### **ROS Tutorial**

### Me133a Joseph & Daniel 11/01/2017

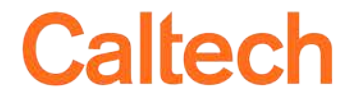

caltech.edu

### **Introduction to ROS** 2D Turtle Simulation 3D Turtlebot Simulation Real Turtlebot Demo

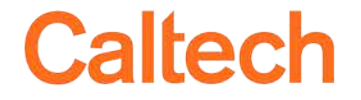

# What is ROS

- "ROS is an open-source, meta-operating system for your robot"
	- open-source: all code is public. Most people share their code as to be used with ROS
	- meta-operating system: contains many of the components expected in an OS: hardware abstraction, low-level control, package management
- We can use C++ or Python
- We will cover the basics with some examples. Follow the tutorials to understand more

<http://wiki.ros.org/ROS/Tutorials>

- Note: each version of ROS works with a different Ubuntu (the virtual machine has Ubuntu 14 and ROS Indigo)
	- ROS Indigo works with Ubuntu 14.04
	- ROS Kinect works with Ubuntu 16.04

# ROS Terminology

- **Package**: a collection of software bundle together
- **Nodes:** a process
	- \$ rosrun <packageName> <nodeName>
	- \$ roscore
- **Topics:** labelled buses to exchange data between nodes

Caltech

- \$ rostopic list
- **Messages:** data structures.
	- \$ rostopic type <topic>
	- \$ rosmsg show <messageType>
- **Launch file**: it can run several nodes at once with specific parameters
	- \$ roslaunch <packageName> <launchFile>

caltech.edu **ME/CS 133a ROS Tutorial 4**

# ROS Tools

- Comes prepackaged with some useful stuff
	- \$ rqt
- Debugging
	- \$ rqt\_graph node-topic interaction
	- \$ roswtf general troubleshooter (v. useful)
- Visualization
	- \$ rqt\_plot 2D plot
	- \$ rviz 3D plot

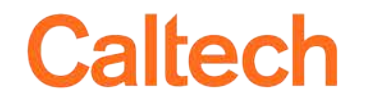

# Why do we use ROS?

- We use ROS to
	- Interact between different programs (threads) running in parallel
	- Interact with robot hardware
	- Display data in real time
	- Record and replay sensor data
- Advantages of ROS
	- It is a easy way to share and use code from others
	- There are already many drivers and programs to use
	- It hides the complexity to use several computers talking to each other
	- We can use the speed of C++ in some parts and the flexibility of Python in other parts.
	- It is becoming the de-facto standard in for robotics in industry and academia, you should learn it! Caltech

**ME/CS 133a ROS Tutorial 6**caltech.edu

### Basic linux commands

- Open a new terminal (ctrl + alt + T)
- Navigate your filesystem using
	- \$ cd 'path' where 'path' is the folder you want to go
	- \$ cd .. to go back one folder
	- \$ ls to display the contents in the current folder
	- \$ ls -l adding the argument '-l' gives more info
- Use key TAB to autocomplete results
- '~' denotes the Home directory
	- \$ cd ~/Documents

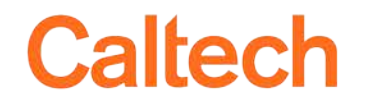

### Introduction to ROS **2D Turtle Simulation** 3D Turtlebot Simulation Real Turtlebot Demo

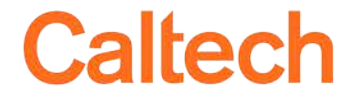

# ROS setup

- Open the virtual machine
- For each command open a new terminal (ctrl + alt + T)
- Start ROS core \$ roscore

# 2D Turtle Simulation

- ROS tutorial: <http://wiki.ros.org/ROS/Tutorials/UnderstandingTopics>
- Start turtlesim node \$ rosrun turtlesim turtlesim\_node
- Start keyboard teleoperation node \$ rosrun turtlesim turtle\_teleop\_key
- Visualize the node graph \$ rqt\_graph

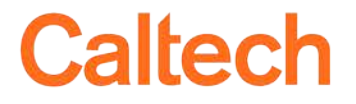

### 2D Turtle Simulation

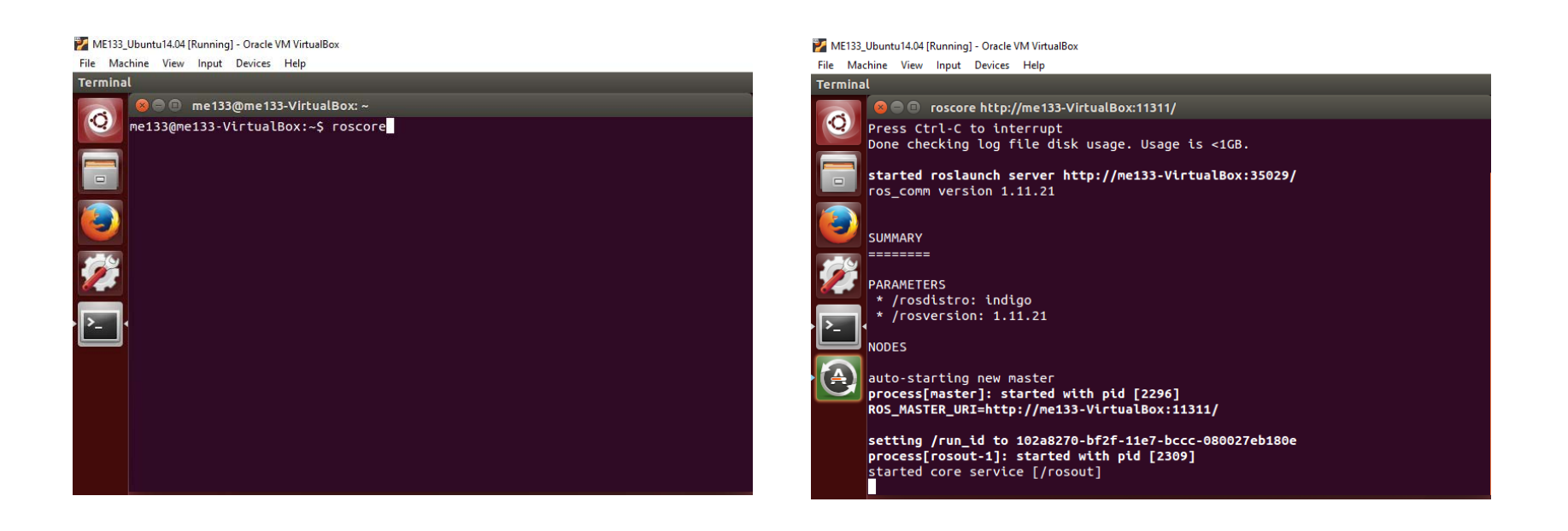

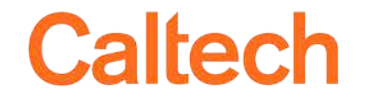

### 2D Turtle Simulation

#### You need at least 3 terminal windows

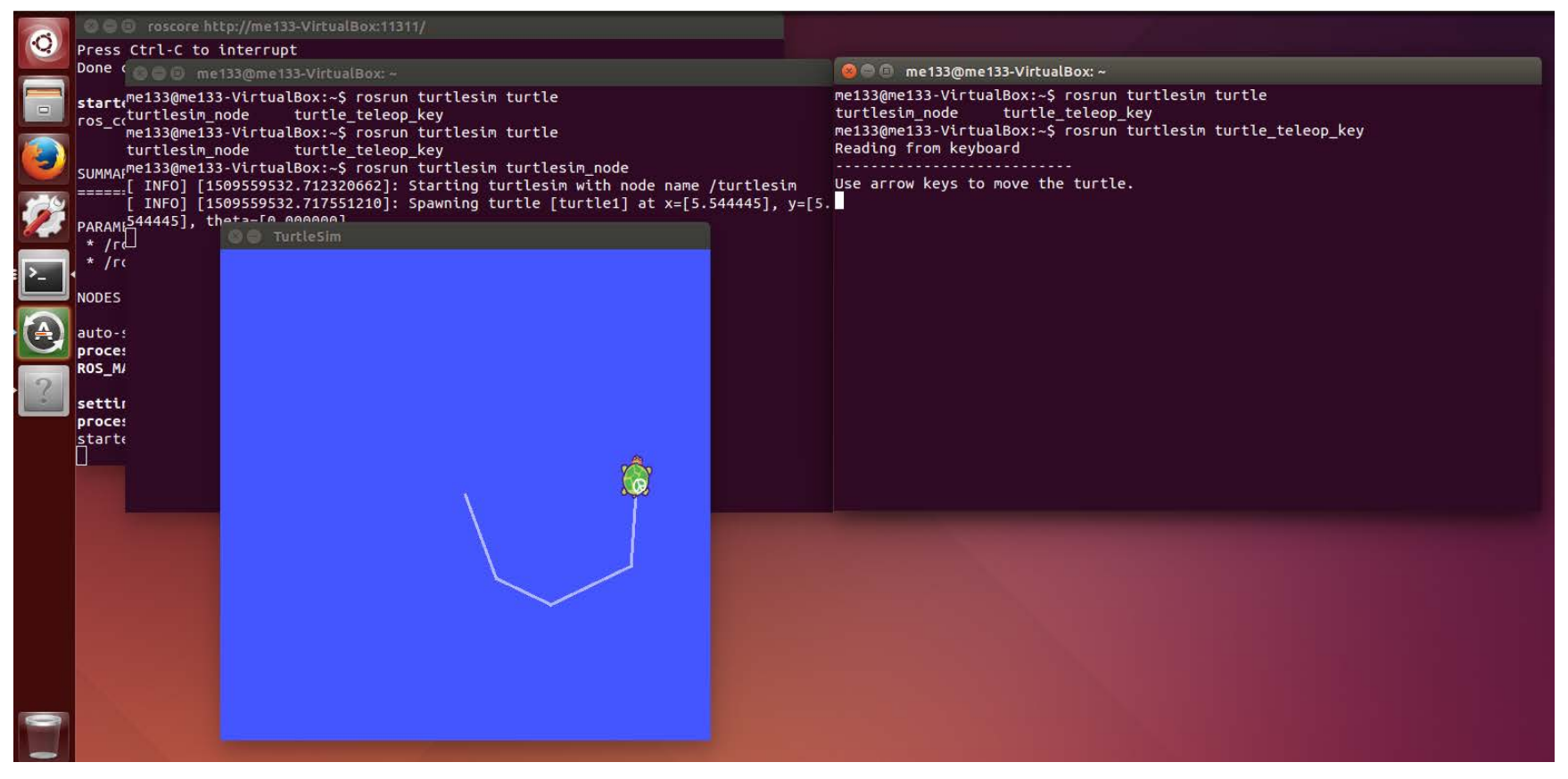

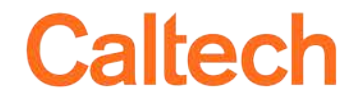

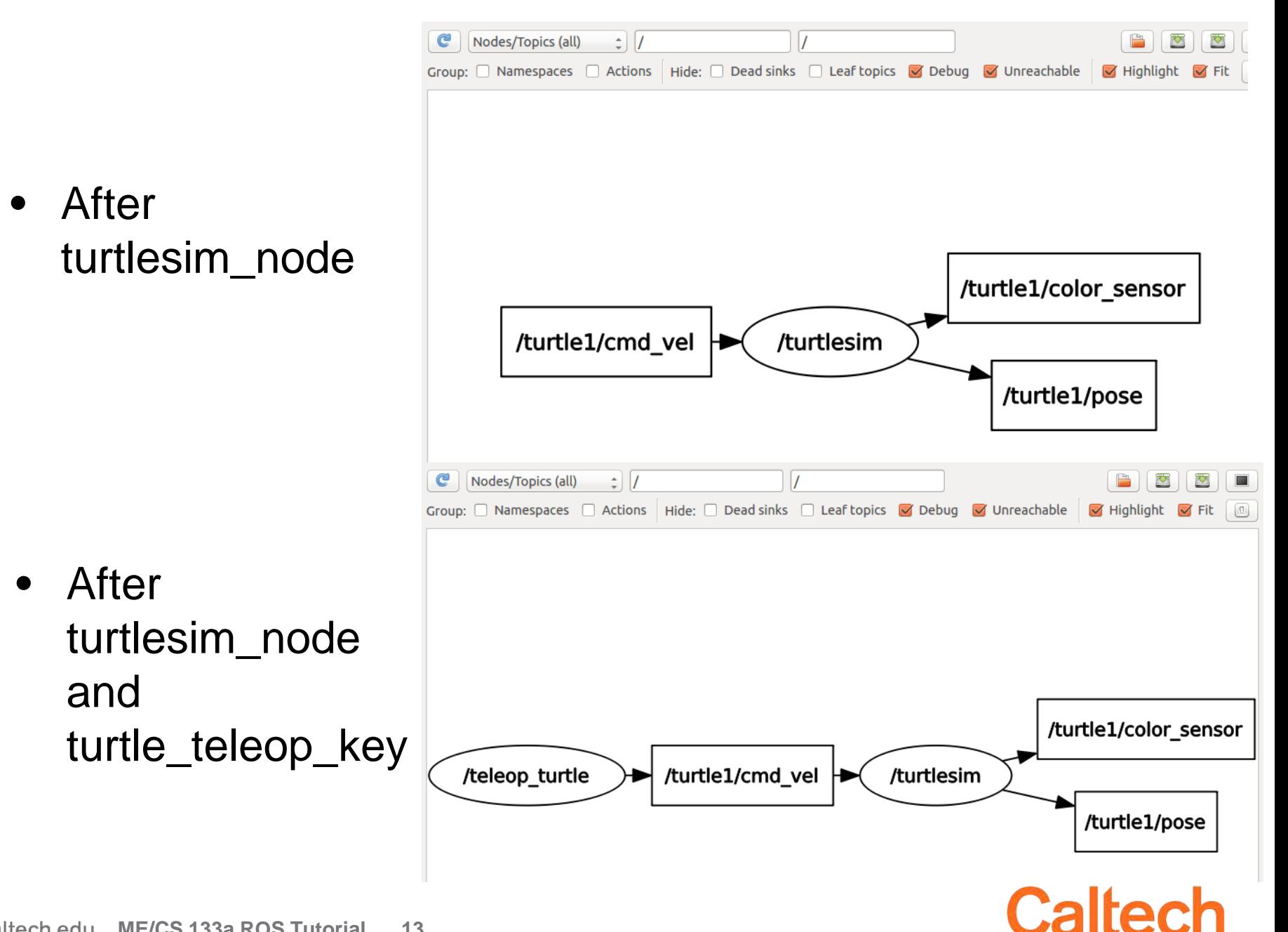

### Introduction to ROS 2D Turtle Simulation **3D Turtlebot Simulation** Real Turtlebot Demo

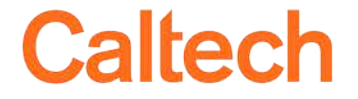

# 3D Turtlebot Simulation

- We have limited hardware and it can break: we will use the simulation to test our algorithms
- It includes dynamics, sensors and actuators models
- It uses Gazebo, a simulation environment built-in ROS

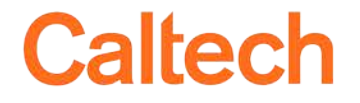

## 3D Turtlebot Simulation

- Close all previous terminals and execute
	- \$ roslaunch turtlebot\_stage turtlebot\_in\_stage.launch
	- \$ roslaunch turtlebot\_teleop keyboard\_teleop.launch
	- \$ rqt\_graph

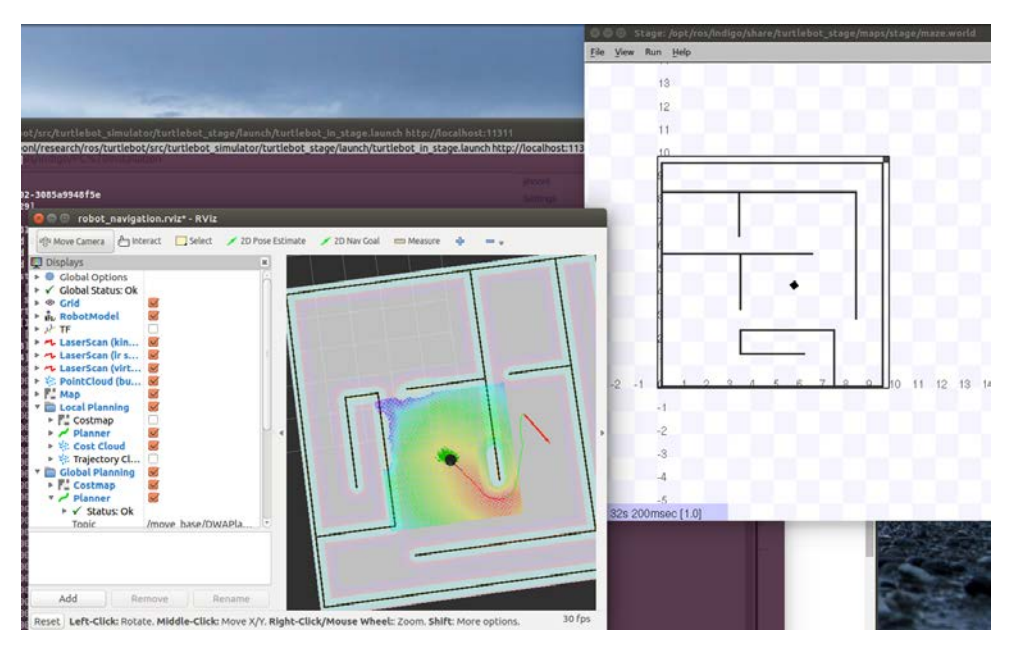

## 3D Turtlebot Simulation Graph

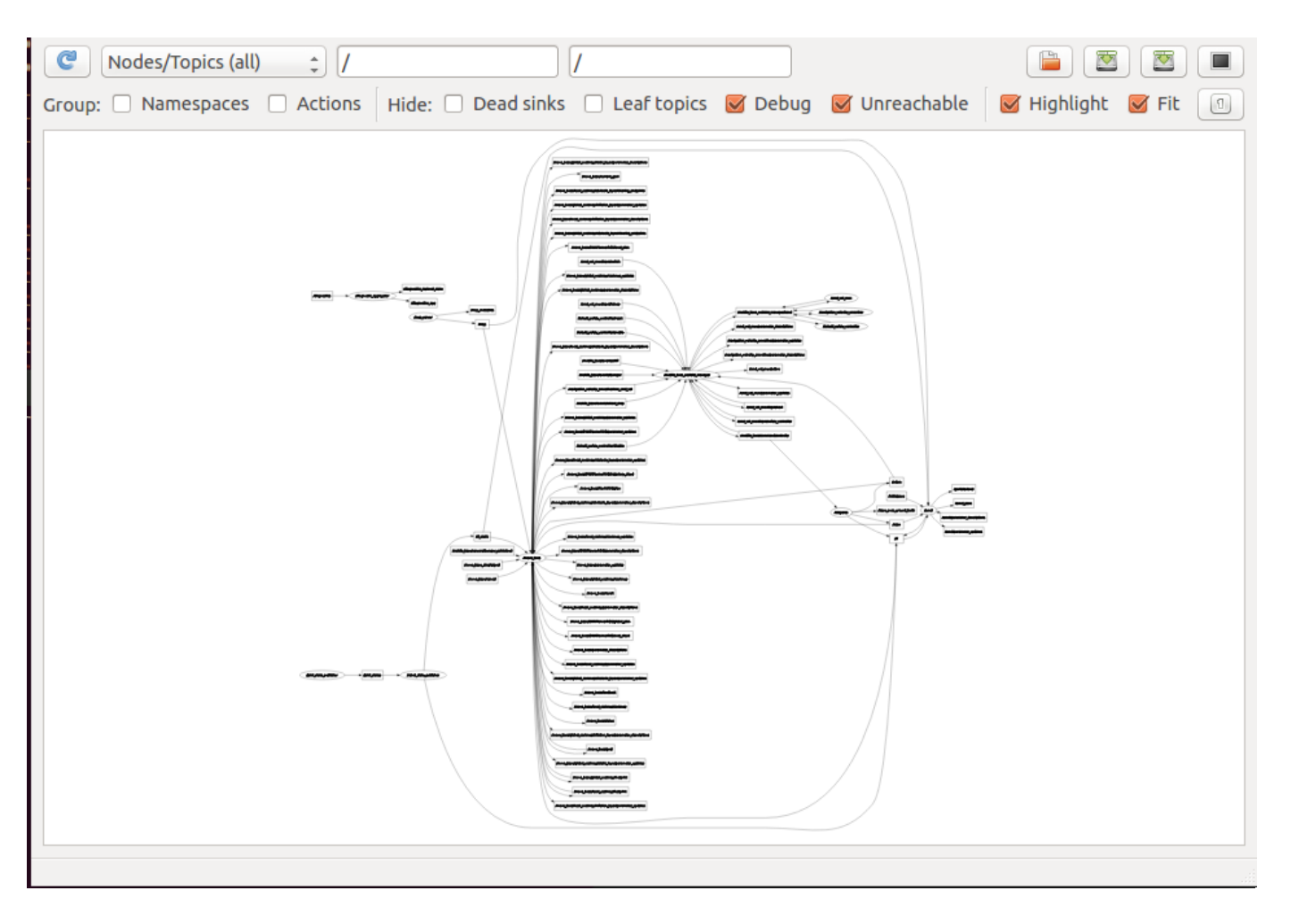

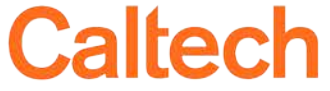

# 3D Turtlebot Run a Script

- Open Firefox and go to the class webpage
- Download 'Python script for lab 1' and save it
- Cancel the turtlebot\_teleop node  $(\text{ctrl} + C)$  and then run the commands:
	- \$ cd Downloads
	- \$ python me133a\_lab1.py
- Open the file with the command:
	- \$ gedit me133a\_lab1.py

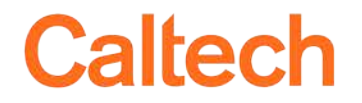

### Introduction to ROS 2D Turtle Simulation 3D Turtlebot Simulation **Real Turtlebot Demo**

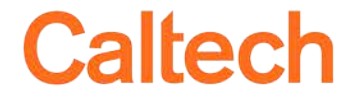

caltech.edu

### Turtlebot

- Kobuki Base: it has 2 motors with wheel encoders
- Sensors:
	- Gyroscopes
	- Wheel encoders
	- Hokugi 2D lidar
	- Kinect rgb-d camera

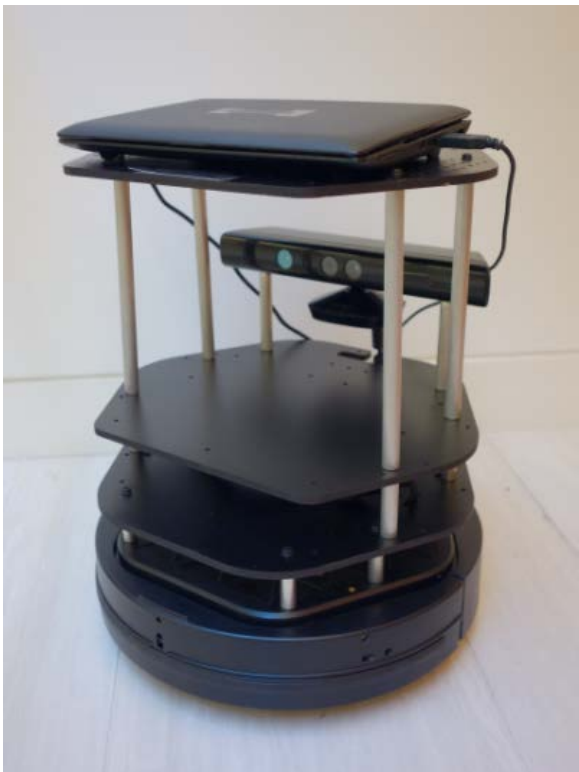

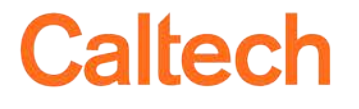

# Real Turtlebot Demo

- We will use turtlebot for future labs
- To start it:
	- Turn on the turtlebot laptop and log in
	- Turn on the base
	- Run \$ roslaunch turtlebot\_bringup minimal.launch
	- Run whatever scripts you need

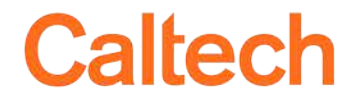

# That is just the beginning..

- Things we haven't covered:
	- How to record and play data using bags
	- How to write your own programs to publish and subscribe topics
	- How to create your own packages
	- How to create your own messages
	- Undestanding of ROS transforms (tf)
	- How to create your own rqt plugin

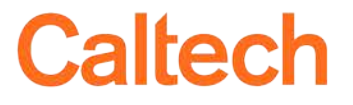

# Extra: using Bag files

- Bag file: ROS format to store data
- Binary.
- Record:
	- \$ rosbag record <newBagName.bag> <topicsToRecord>
	- Use option "-a" to record all topics (warning: recording video takes a lot of space!)
- Analyze
	- \$ rosbag info <existingBagName.bag>
- Play
	- \$ rosbag play <existingBagName.bag>